# **臨時人員出勤紀錄系統 操作教學**

中興大學人事室

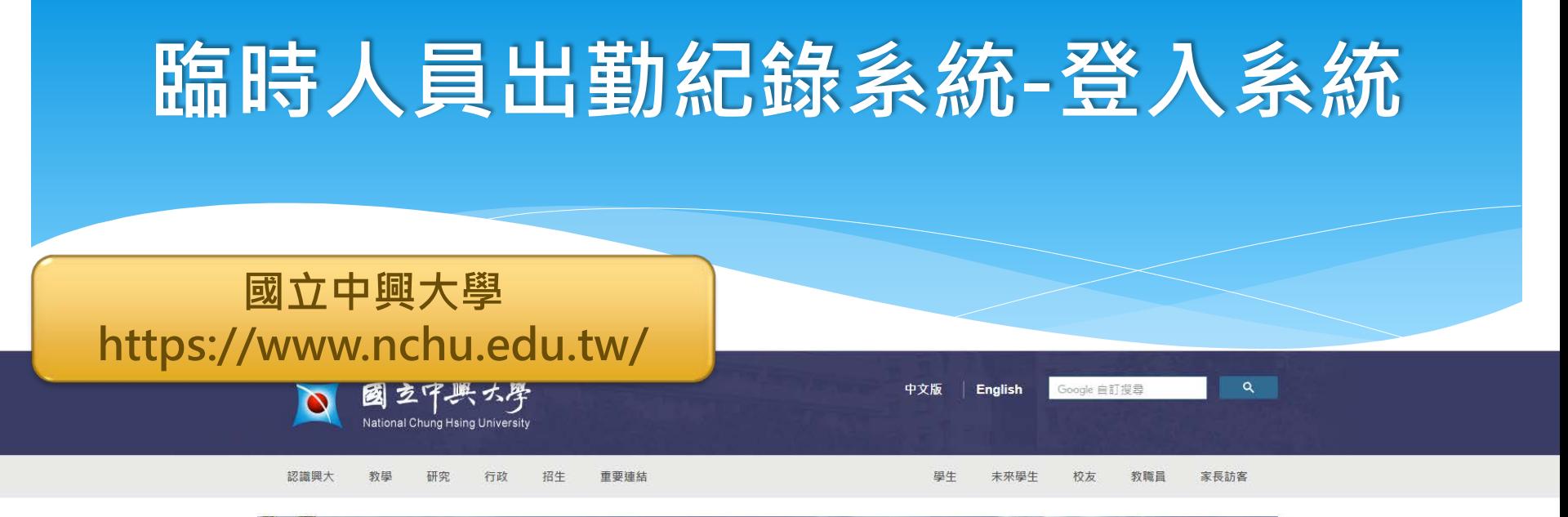

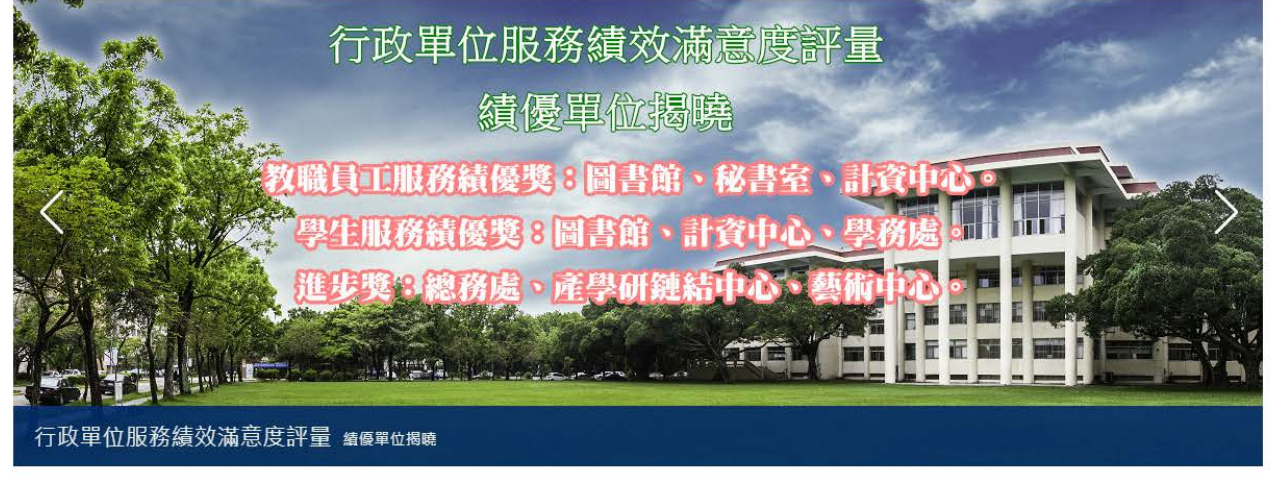

 $\bullet$  0000000

### **臨時人員出勤紀錄系統-登入系統**

#### **國立中興大學 (首頁最下方): 個人所得報帳e網**

科研採購資訊網

大陸地區大學學歷甄試

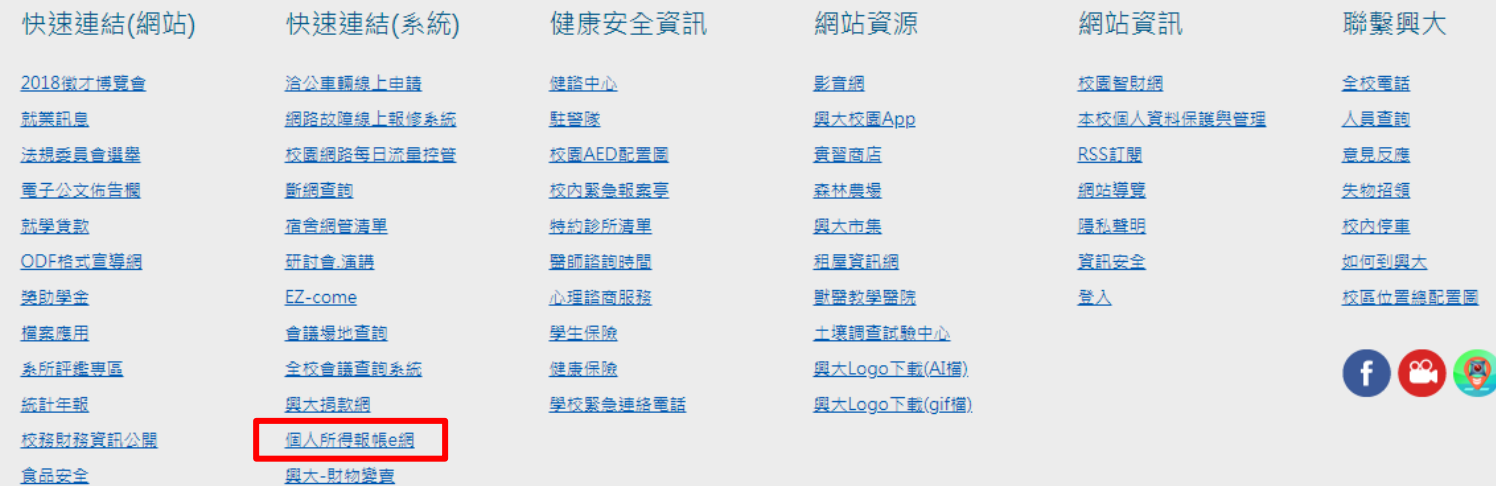

#### **臨時人員出勤紀錄系統-登入系統**

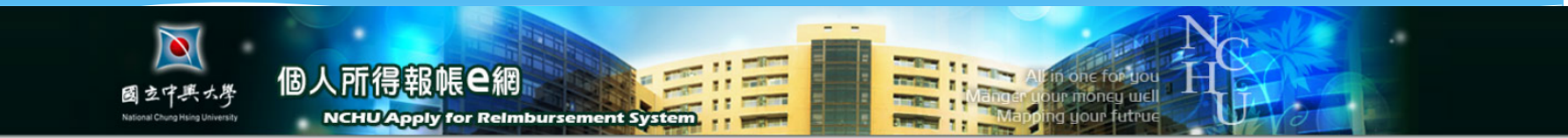

#### 各系統聯絡電話 / Each System Contacts

請依 人員職別 進入該資料管理系統,登錄個人基本資料。 請注意:如您要在本校個人所得報帳系統中請領報薪資或津貼等,請先完成人員基本資料。

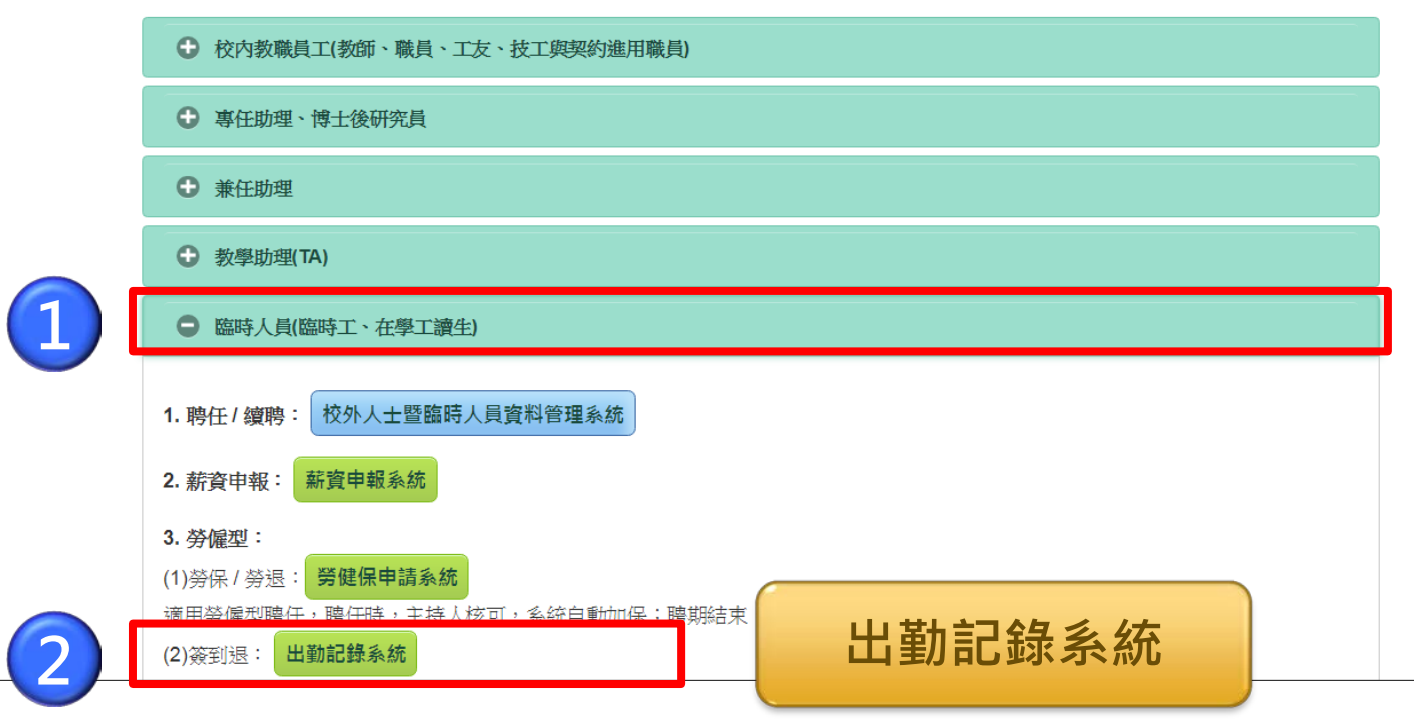

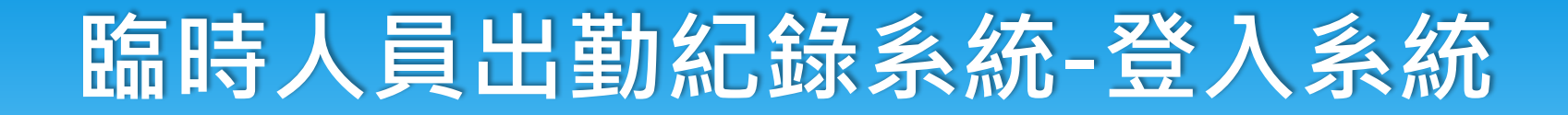

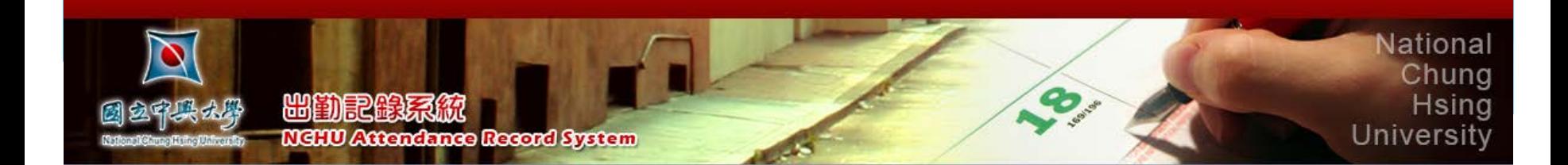

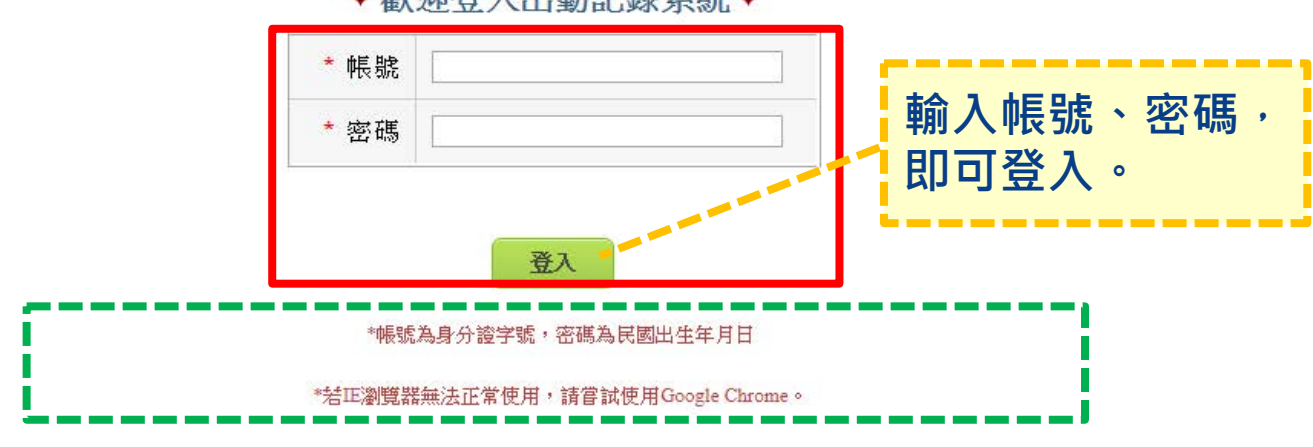

#### ♥歡迎登入出勤記錄系統♥

#### **帳號密碼及瀏覽器的設定**

## **臨時人員出勤紀錄系統**

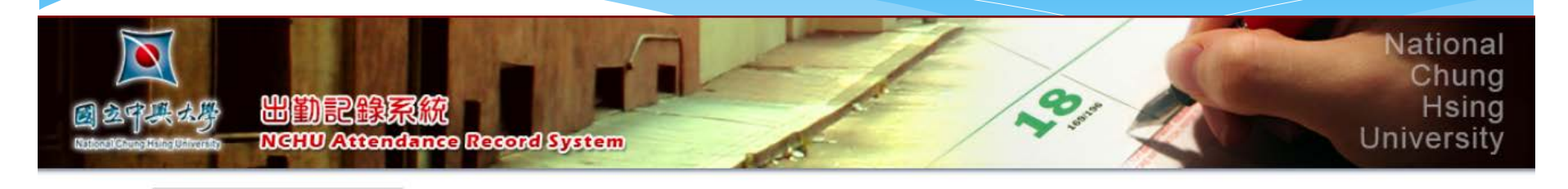

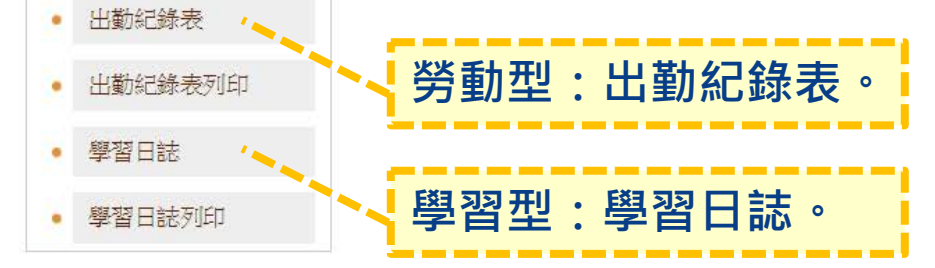

### **勞動型-新增出勤紀錄**

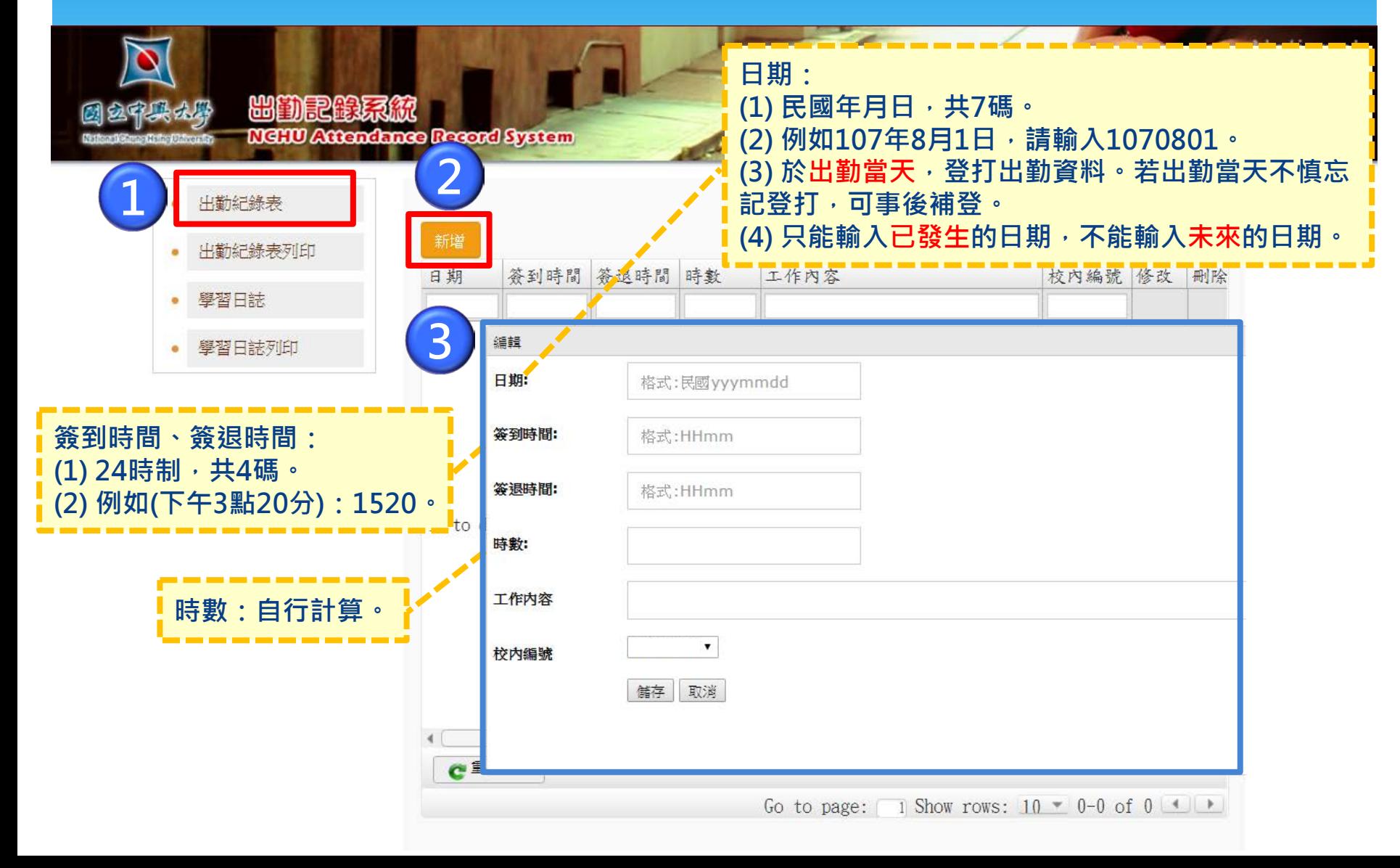

### 勞動型-查看出勤紀錄

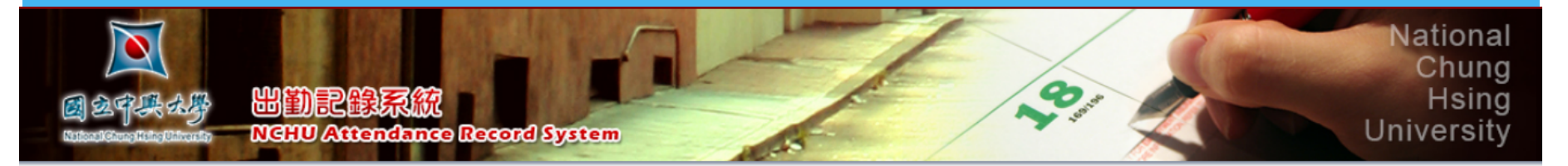

#### 出勤紀錄表

- 出勤紀錄表列印 ٠
- 學習日誌 ۰

學習日誌列印 ٠

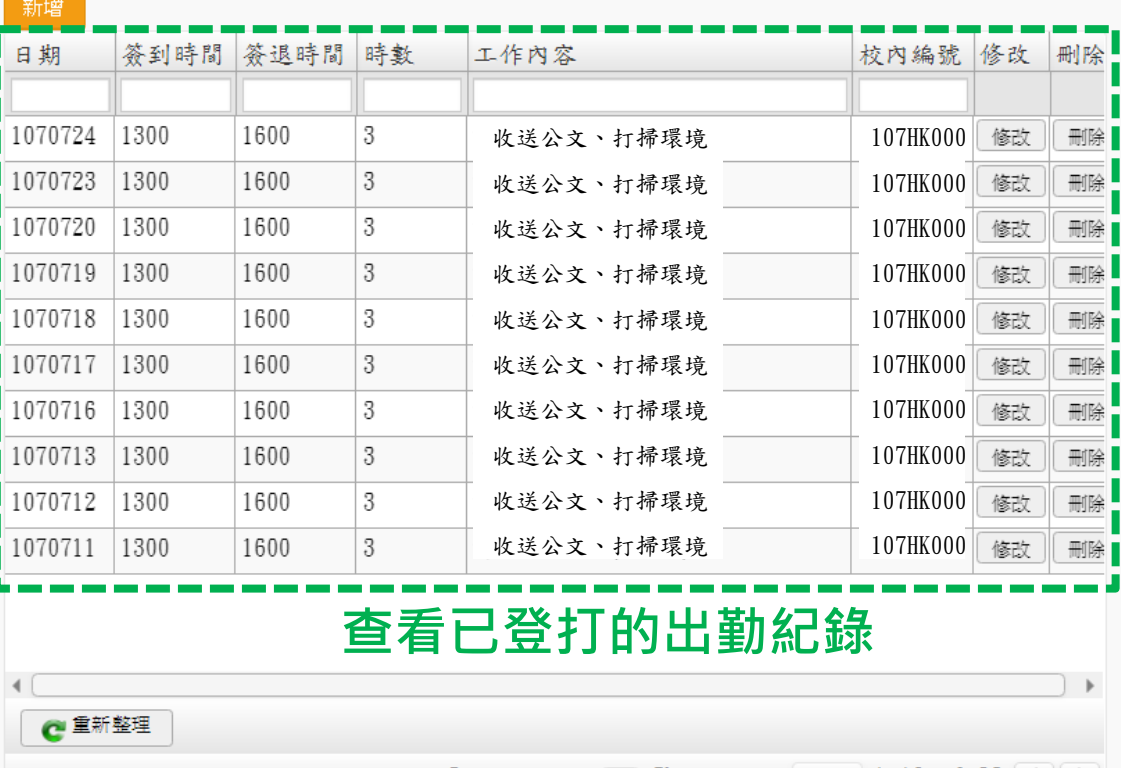

出勤紀錄表

Go to page:  $\Box$  Show rows:  $10 - 1$ -10 of 83

### **勞動型-列印出勤紀錄**

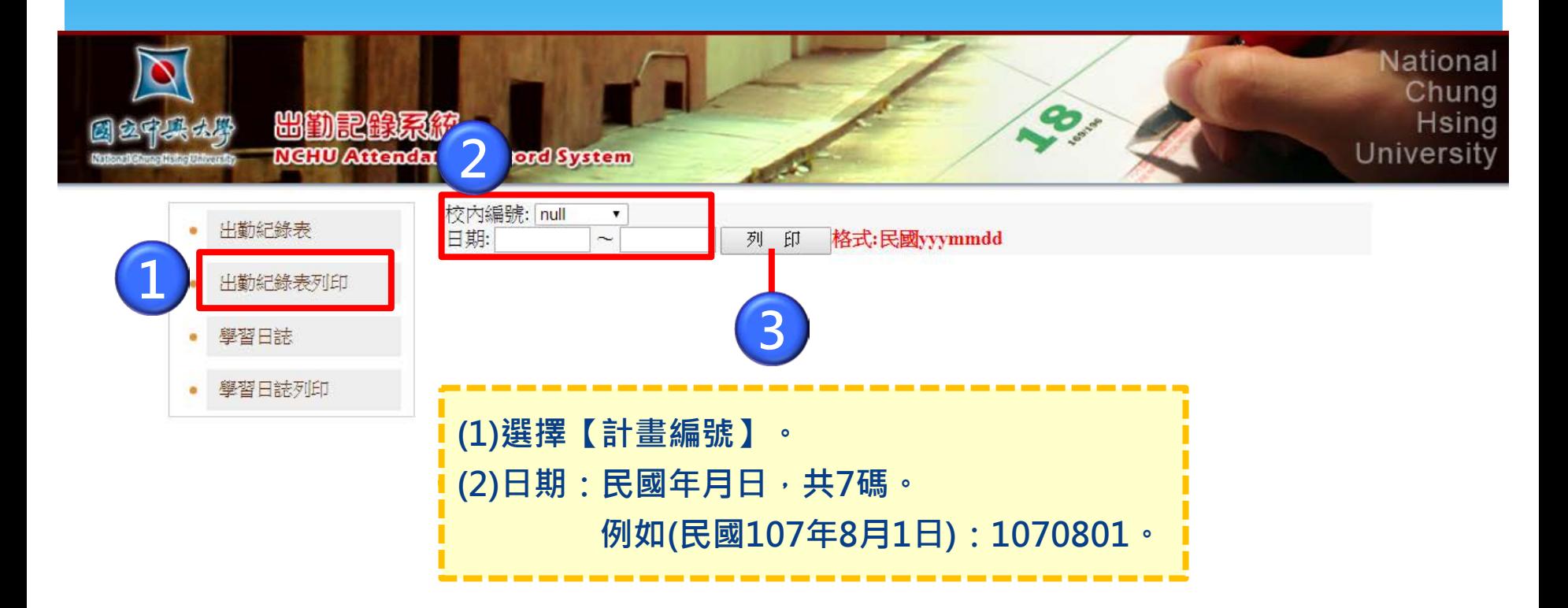

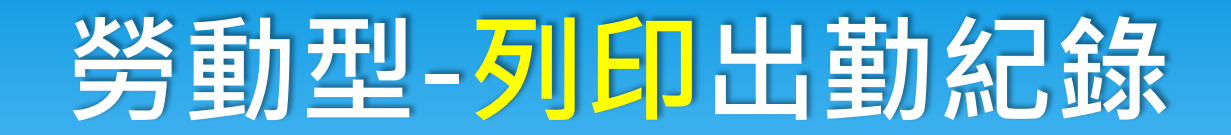

國立中興大學計畫人員出勤紀錄表

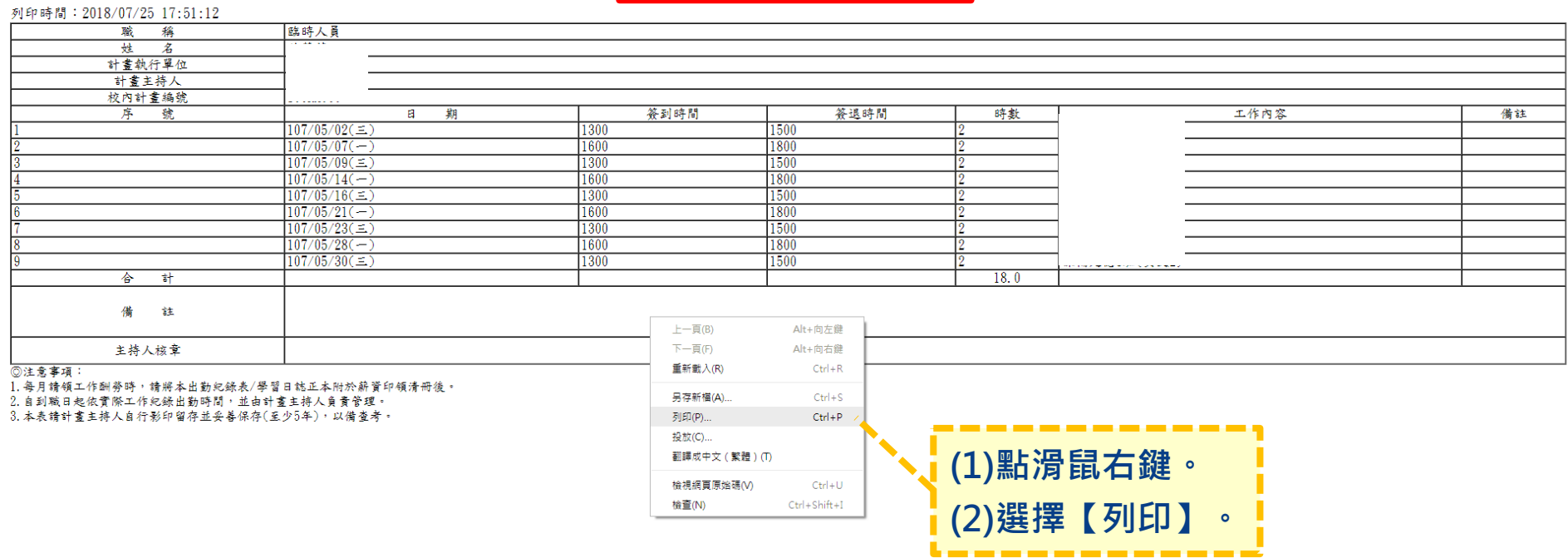

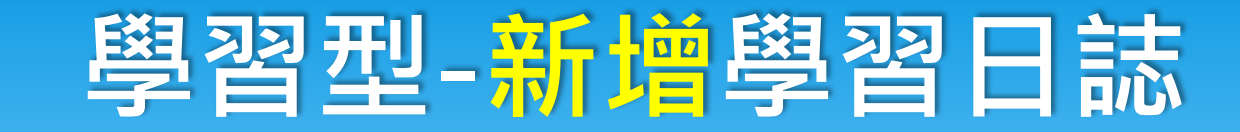

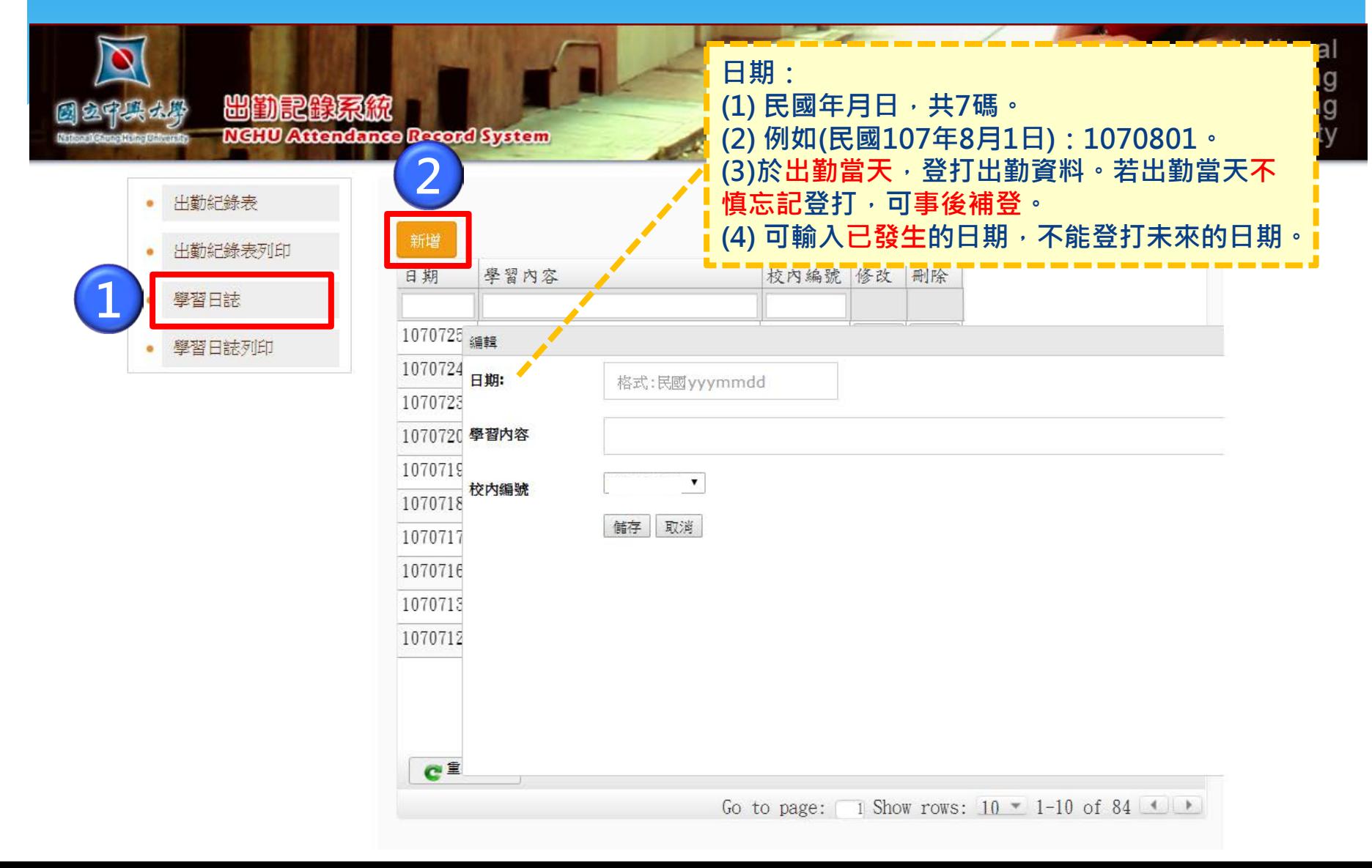

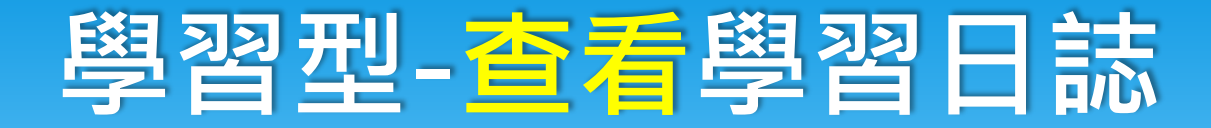

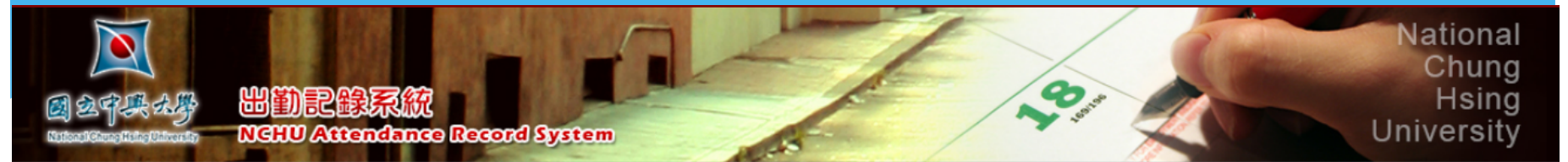

#### 出勤紀錄表

- 出勤紀錄表列印
- 學習日誌 ٠
- 學習日誌列印 ٠

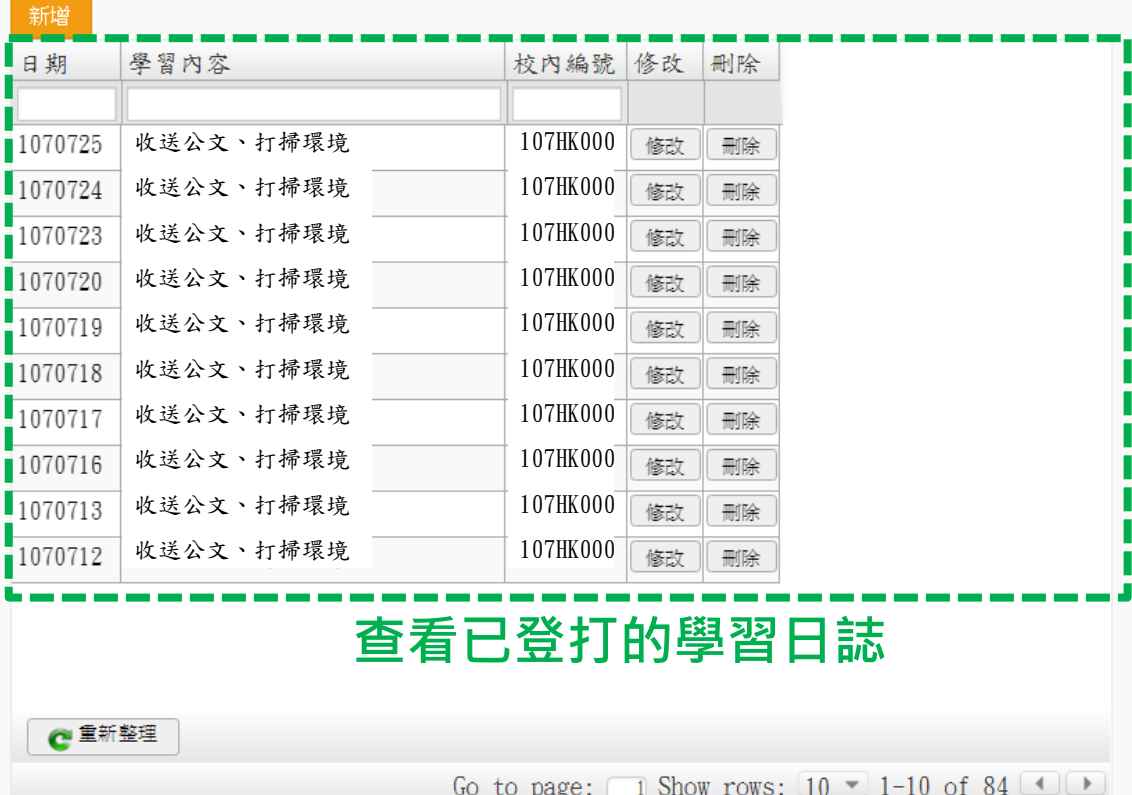

學習日誌

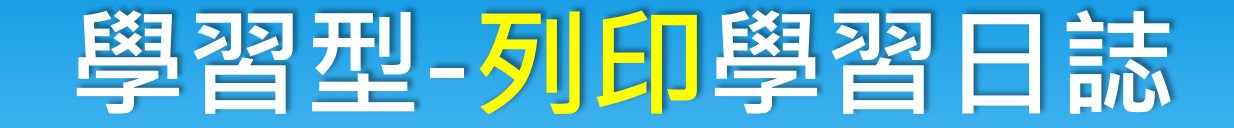

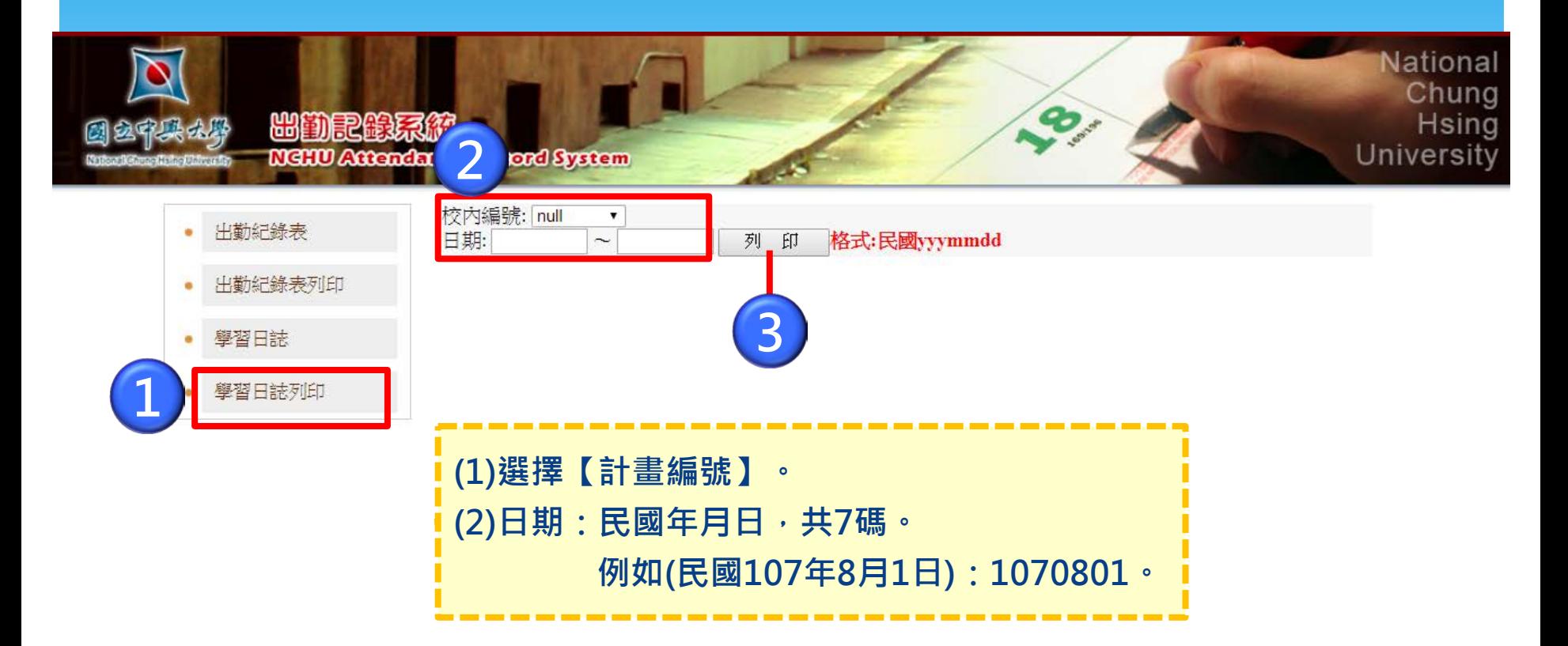

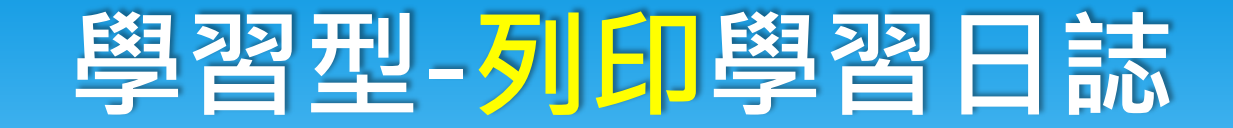

國立中興大學計畫人員學習日誌

#### 列印時間: 2018/07/25 18:00:36

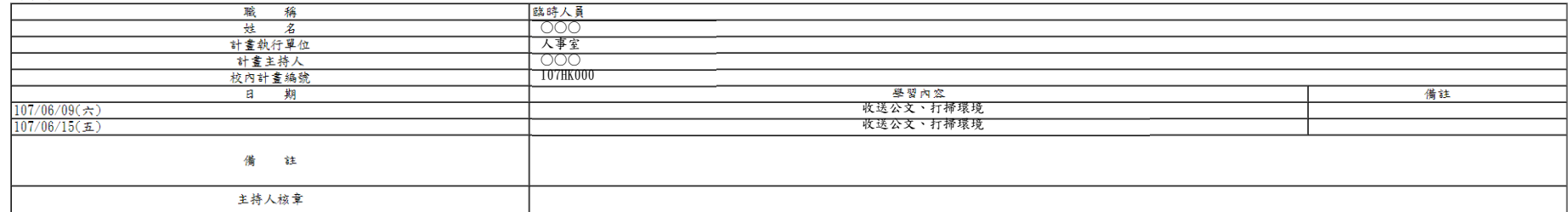

**◎注意事項:** 

- 1. 每月請領工作酬勞時, 請將本出勤紀錄表/學習日誌正本附於薪資印領清冊後。
- 2. 自到職日起依實際工作紀錄出勤時間,並由計畫主持人負責管理。
- 3. 本表請計畫主持人自行影印留存並妥善保存(至少5年), 以備查考。

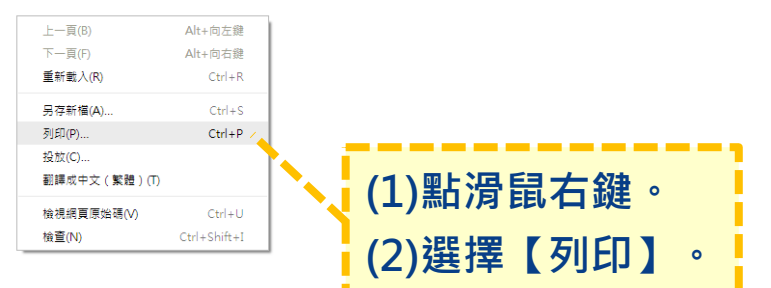

### **出勤紀錄系統**

# **有任何操作問題 請洽詢人事室**

# 簡報結束 感謝您的聆管

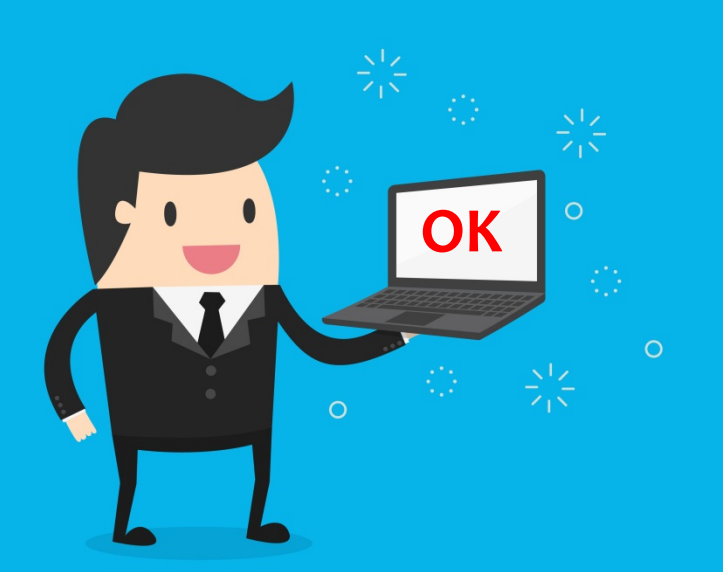